# **Create a Salesforce shared queue**

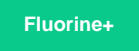

A shared queue will need to be created in Salesforce to store messages that will be dynamic shared when Salesforce case records are created, updated, and/or deleted.

# **Prerequisites**

- **A** [Install the Perspectium Package for Salesforce](https://docs.perspectium.com/display/fluorineplus/Install+the+Perspectium+Package+for+Salesforce)
- [Configure your Salesforce remote site settings](https://docs.perspectium.com/display/fluorineplus/Configure+Salesforce+remote+site+settings)
- [Configure Perspectium Replicator as a Salesforce connected app](https://docs.perspectium.com/display/fluorineplus/Configure+Perspectium+Replicator+as+a+Salesforce+connected+app)
- [Configure Perspectium properties for Salesforce](https://docs.perspectium.com/display/fluorineplus/Configure+Perspectium+properties+for+Salesforce)
- [Create a custom case field](https://docs.perspectium.com/display/fluorineplus/Create+a+custom+case+field)

#### **Procedure**

To create a shared queue in Salesforce, follow these steps:

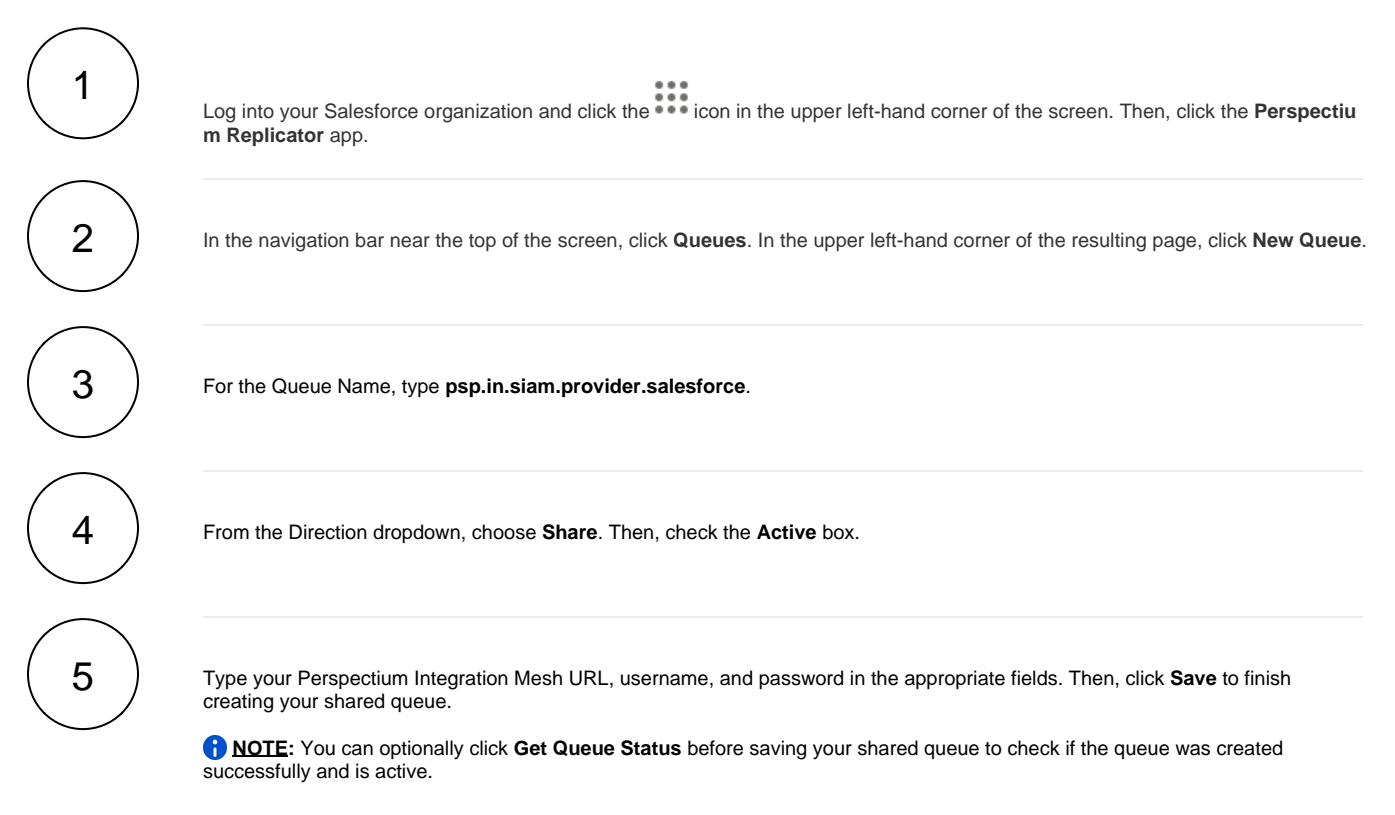

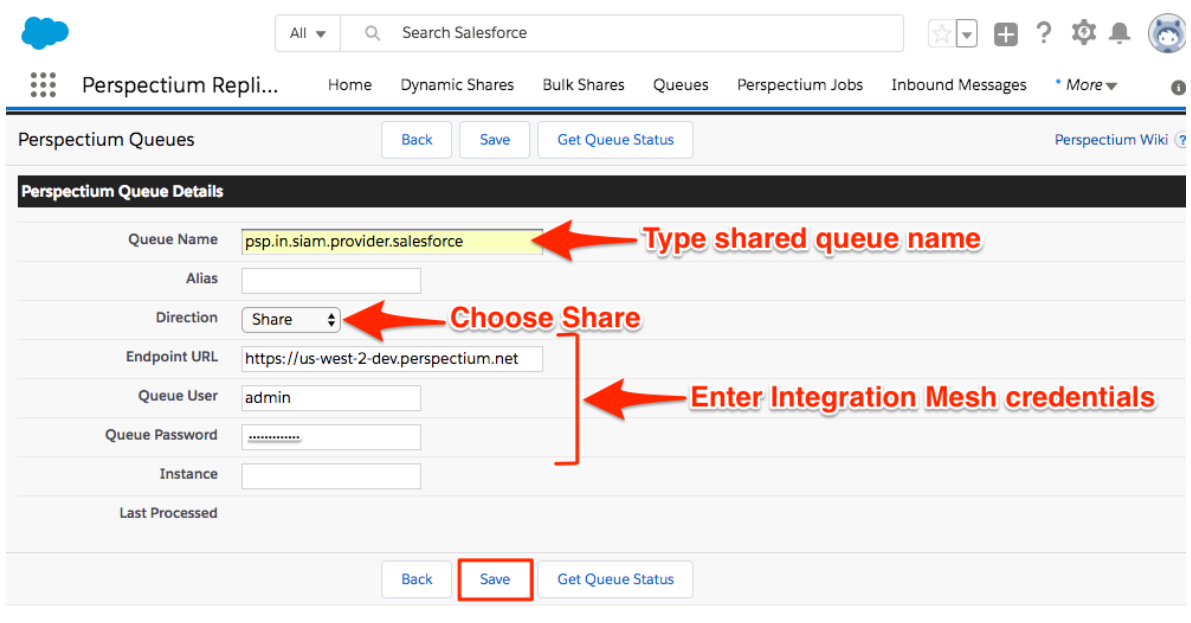

### **Next steps**

[Create a Salesforce subscribed queue](https://docs.perspectium.com/display/fluorineplus/Create+a+Salesforce+subscribed+queue)

### **Similar topics**

- [Install the Perspectium Package for Salesforce](https://docs.perspectium.com/display/fluorineplus/Install+the+Perspectium+Package+for+Salesforce)
- [Configure Salesforce remote site settings](https://docs.perspectium.com/display/fluorineplus/Configure+Salesforce+remote+site+settings)
- [Configure Perspectium Replicator as a Salesforce connected](https://docs.perspectium.com/display/fluorineplus/Configure+Perspectium+Replicator+as+a+Salesforce+connected+app)  [app](https://docs.perspectium.com/display/fluorineplus/Configure+Perspectium+Replicator+as+a+Salesforce+connected+app)
- [Configure Perspectium properties for Salesforce](https://docs.perspectium.com/display/fluorineplus/Configure+Perspectium+properties+for+Salesforce)
- [Create a custom case field](https://docs.perspectium.com/display/fluorineplus/Create+a+custom+case+field)

# **Contact Perspectium Support**

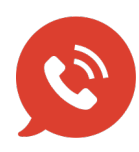

**US: [1 888 620 8880](tel:18886208880)**

**UK: [44 208 068 5953](tel:442080685953)**

**[support@perspectium.com](mailto:support@perspectium.com)**